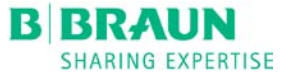

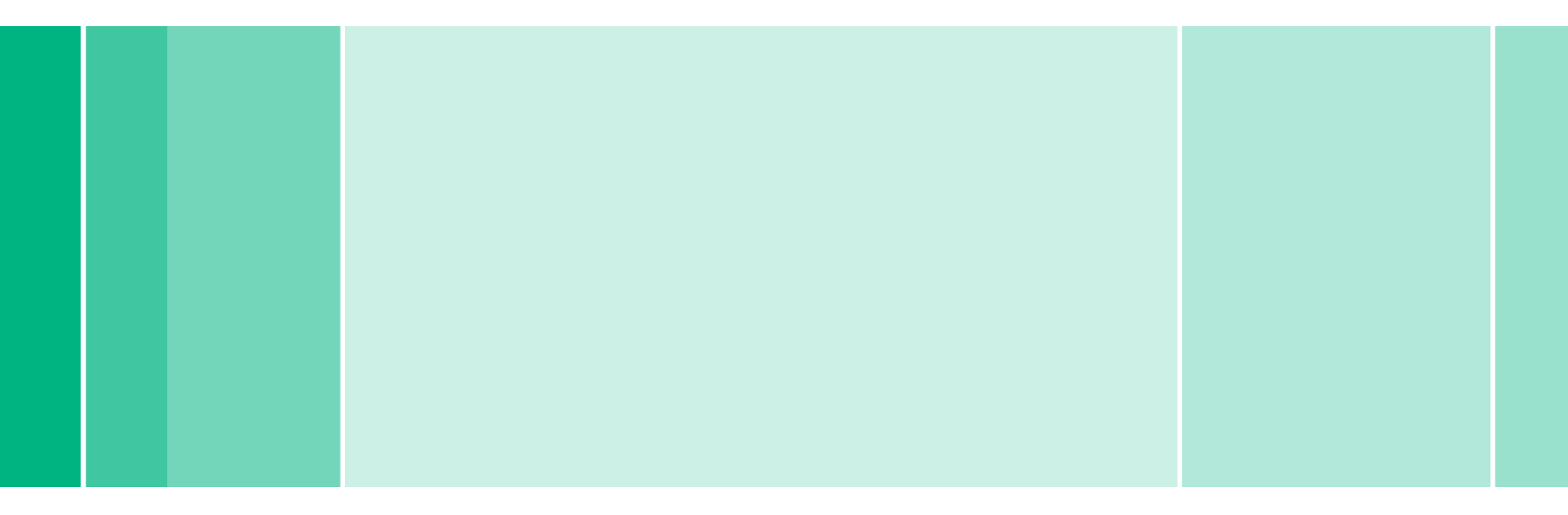

RTD.PP28 11/15 JB ©2015 B|Braun Medical Inc.

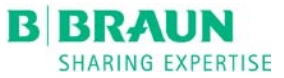

- 1. Press "**Disinfection**" from the **Program Selection** screen.
- 2. Press the yellow folder  $\sqrt{2\pi}$  icon.

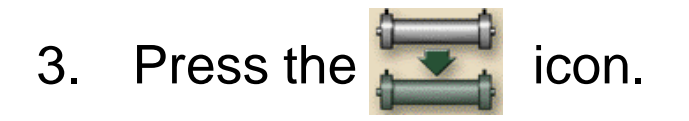

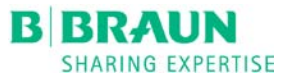

The following message will be displayed:

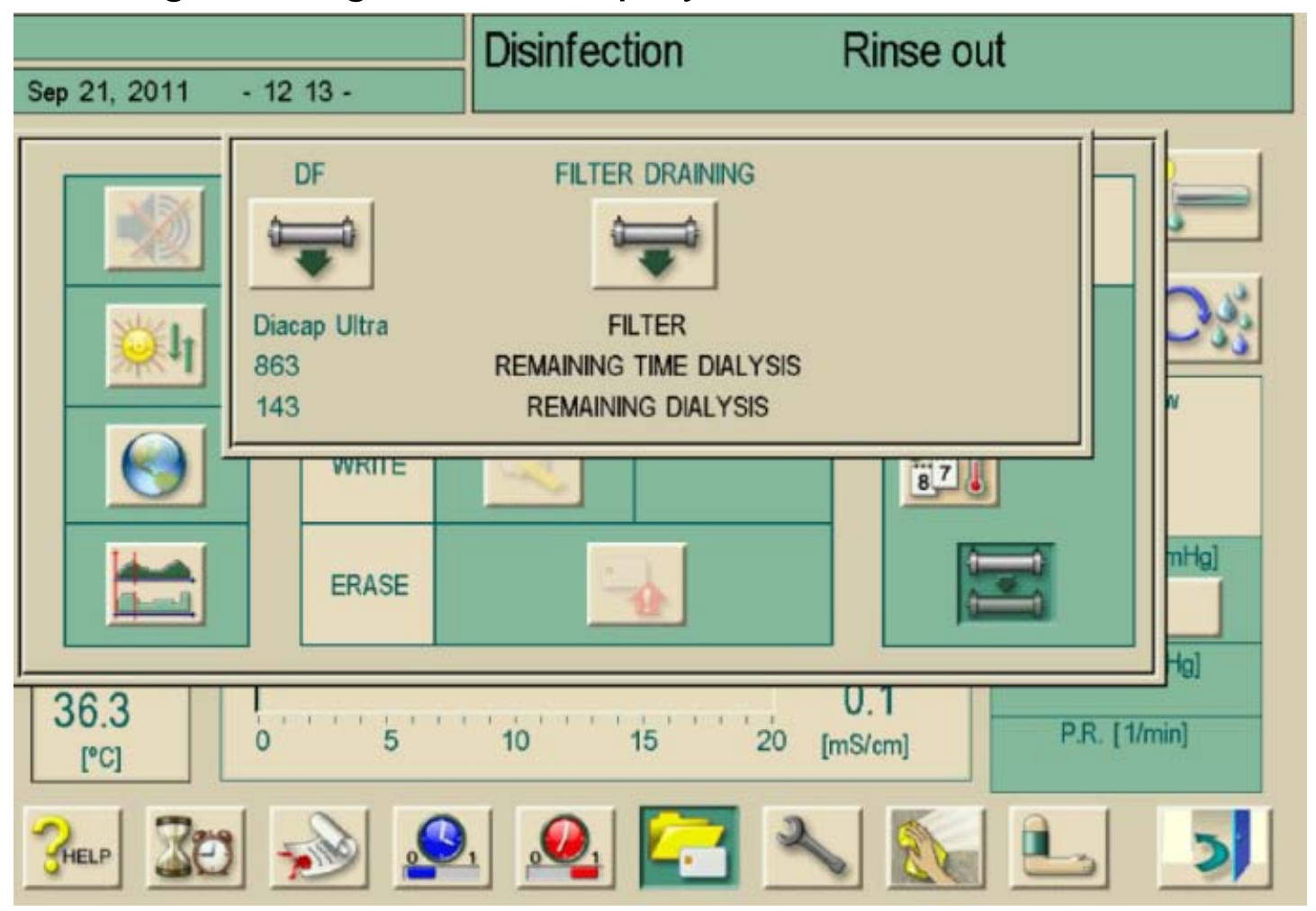

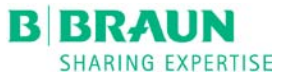

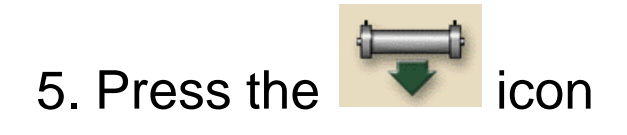

## 6. Press the  $\leftarrow$  key to answer the question: "**Do you want to drain filter?"**

- 6. Remove BLUE dialyzer coupling from rinse bridge on right side of Dialog machine
- 7. Wait approximately 90 seconds for the Diacap Ultra filter to drain.

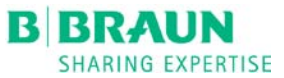

- 8. Remove all connections top to bottom from the filter, noting placement of blue (on filter ends) and red connectors (on filter side).
- 9. Use plugs from new Diacap Ultra Filter to cap ports on spent Diacap Ultra Filter.
- 10. Place all couplings on the new Diacap Ultra Filter from bottom to top noting placement of blue (on filter ends) and red connectors (on filter side).

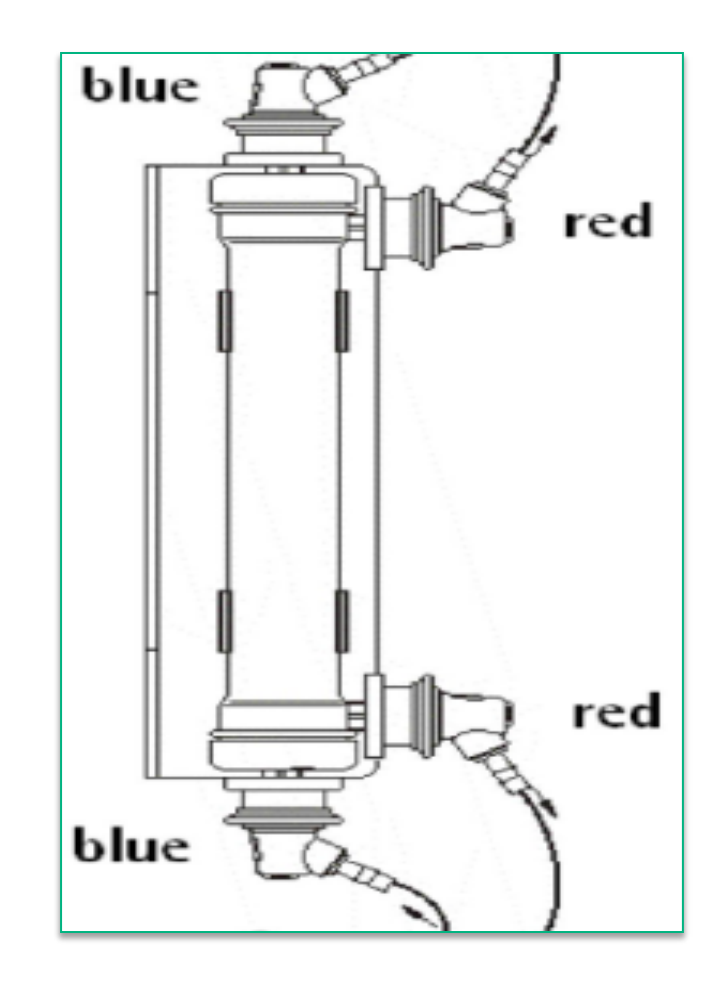

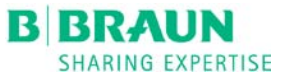

- 11. Return blue coupling to rinse bridge on the right side of Dialog machine.
- 12. Tap theicon. Then confirm with the ↵ key to reset the operating time and number of treatments.
- 13. Press the ↵ key a second time to get back to the "**Disinfection"** screen
- 14. Machine **MUST** perform a Citric Thermal DISINFECT prior to patient care.